Date: March 16, 2019

To, All students JIIT Noida

**Subject**- Students registrations drive - as part of National Academic Depository – NAD (A Government of India Initiative)

Dear Students,

As you may be aware, keeping in view the government's initiative of 'Digital India' the **National Academic Depository (NAD),** has been launched which is a joint initiative of Ministry of Human Resources Development, Govt. of India (MHRD) & University Grants Commission (UGC)**.**

MHRD has launched this initiative to facilitate centralized storage, digital issuance, access and online verification of Academic Awards issued by Universities in India. UGC is the nodal administrative body for overseeing and ensuring the implementation of NAD. **NSDL Database Management Limited (NDML)** a fully owned subsidiary of **National Securities Depository Limited (NSDL)** has been appointed as a depository, to develop and operate the NAD system and provide NAD services to users.

NSDL, A leading depository in the world with over Rs.175 Lakh crore of custody value, is now poised to extend the concept of Demat to Academic certificates. NAD aspires to make the vision of Digital Academic Certificates for every Indian Student a reality and promises to do away with difficulties/inefficiencies of collecting, maintaining, and presenting physical academic certificates. A direct integration with Boards, Universities, and Academic Institutions ensures **authenticity of every certificate record** that is uploaded on the NAD system.

#### **We are proud to announce participation of JIIT in this Academic Digital revolution. We have joined NDML NAD for uploading all our students' Final Degree.**

In order to benefit from this initiative, it is important that all students know about and register on the NAD system. Therefore, to facilitate students to understand and join NAD, the process of registration on NAD is attached herewith. We shall soon facilitate setting up a registration camp at our University premises.

We would like to inform you that the **registration is Free of cost for students**.

Please read Notice along with process of registration on NAD by students on our website [www.jiit.ac.in](http://www.jiit.ac.in/) under announcements.

In case of any clarifications please call **NSDL official number** or you may email us on [nad@nsdl.co.in](mailto:nad@nsdl.co.in) or NSDL official mail. Visit [www.nad.ndml.in](http://www.nad.ndml.in/) for more information on National Academic Depository (NAD). Its Facebook page can be accessed at fb.me/ndmlnad.

Thanking you.

Yours faithfully,

**(Registrar)** JIIT Noida

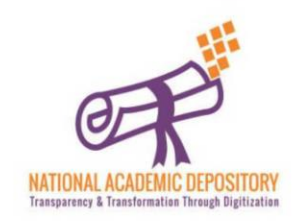

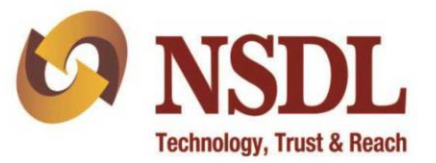

#### **NDML National Academic Depository** An initiative by MHRD (Govt. Of India) and UGC

**From Education To Profession, NDML NAD will benefit you in every walk of Life!** 

"National Academic Depository (NAD)" is a National System set-up by MHRD and UGC by appointing NSDL Database Management Limited (NDML) to facilitate Academic Institutions to issue Academic Awards to Students directly into their online NAD Account. The student can access the certificates at any time and authorize employers, banks to view and verify the certificates eliminating the need to carry originals and submit attested photocopies.

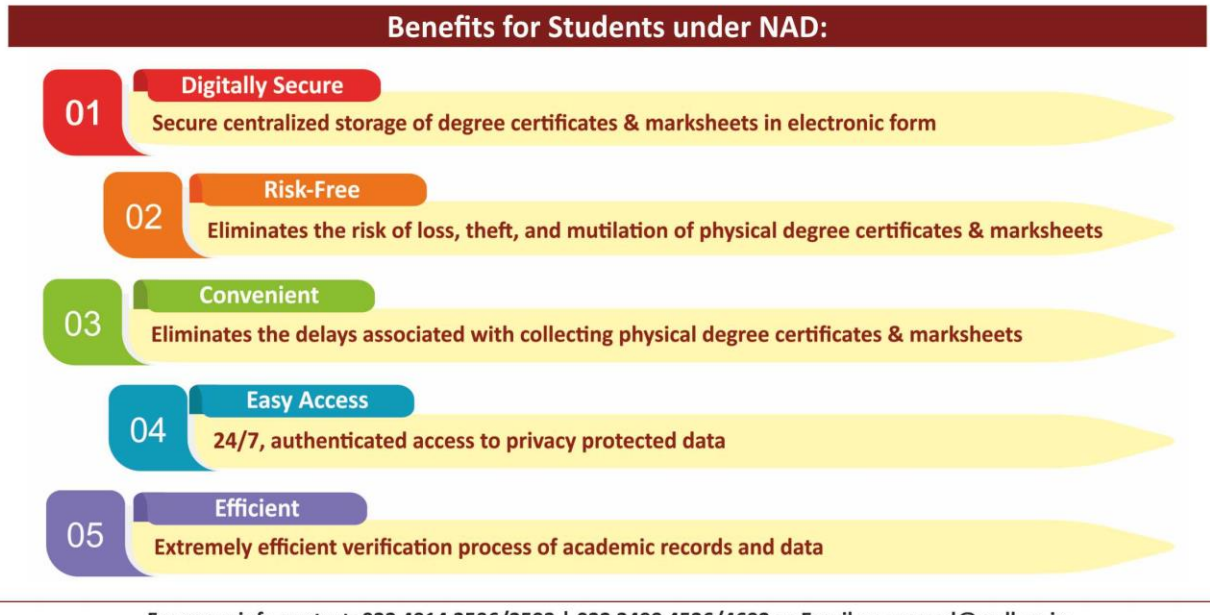

For more info contact: 022 4914 2596/2593 | 022 2499 4526/4692 or Email us on: nad@nsdl.co.in

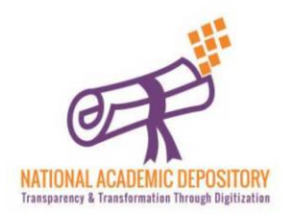

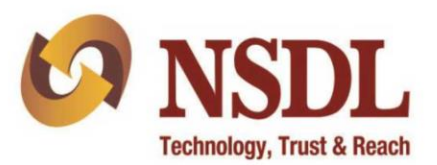

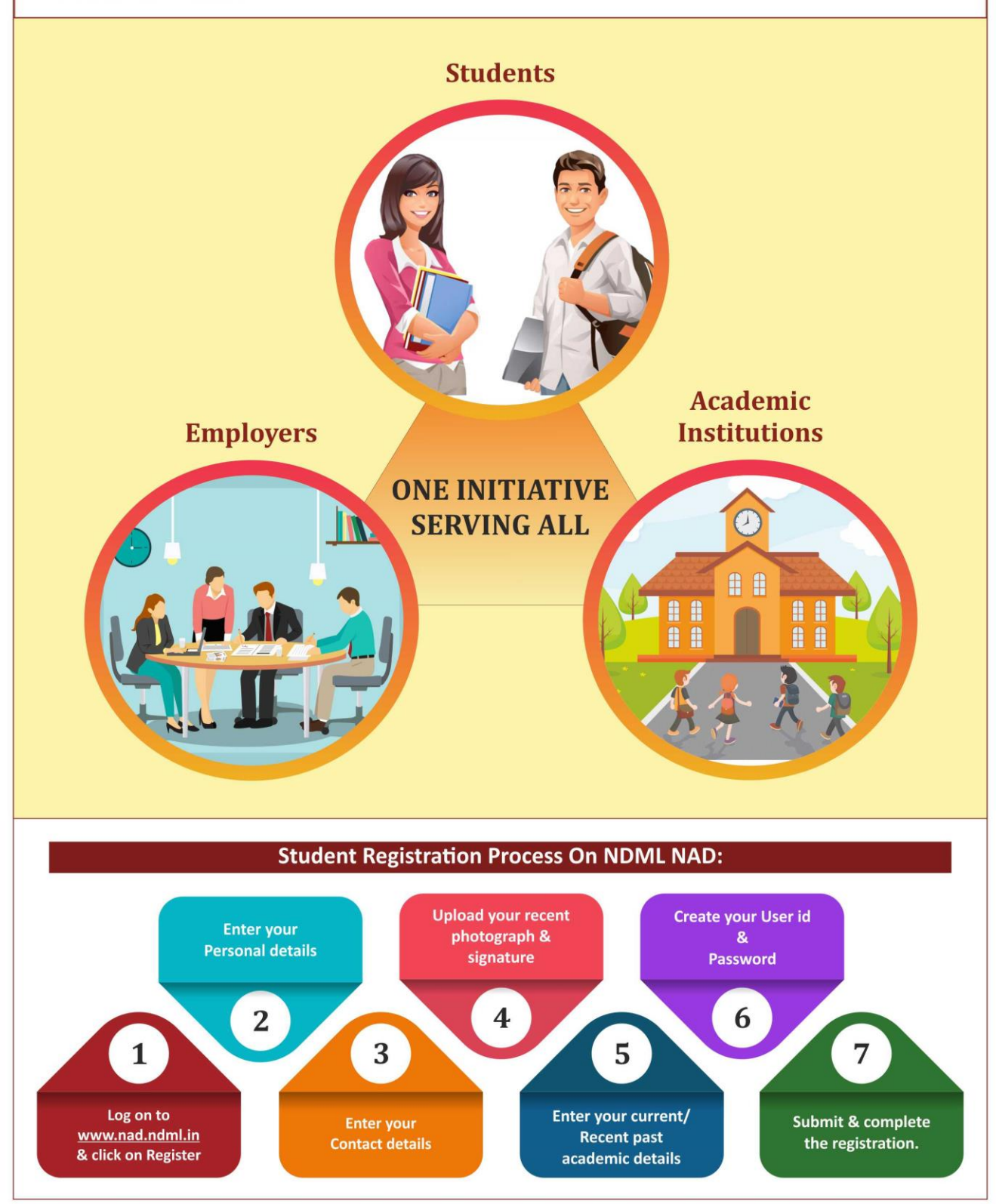

For more info contact: 022 4914 2596/2593 | 022 2499 4526/4692 or Email us on: nad@nsdl.co.in

# **NDML NAD Student Registration**

Process Flow

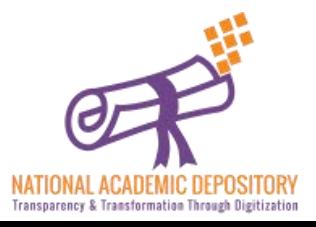

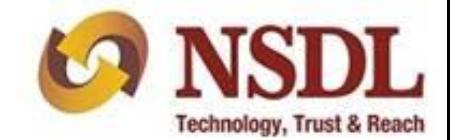

#### Visit the website [www.nad.ndml.in](http://www.nad.ndml.in/) & click on **Register** tab for new registration

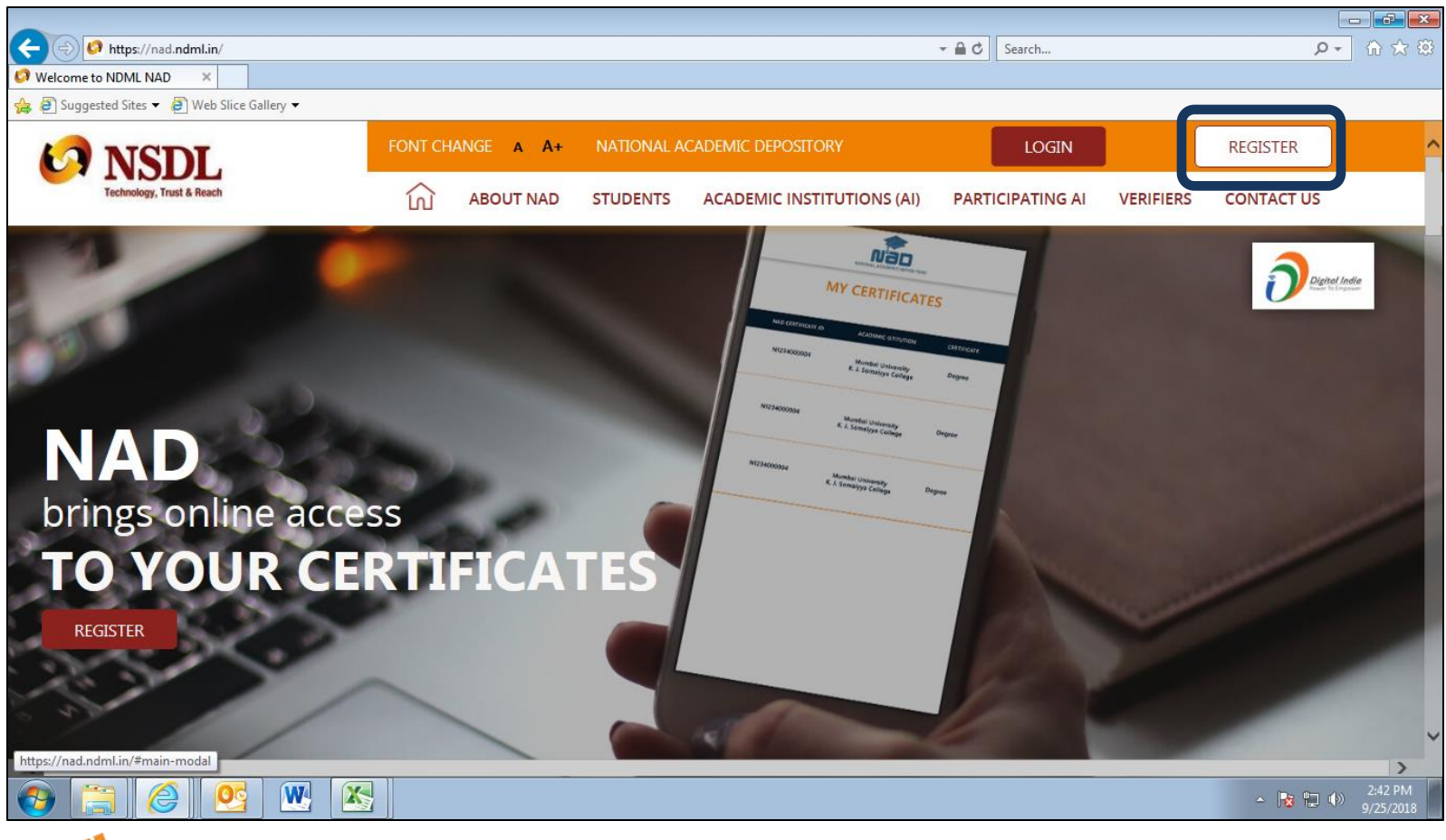

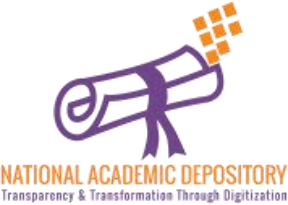

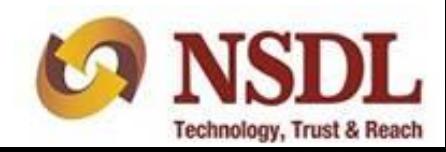

#### Click on '**JOIN NOW'**

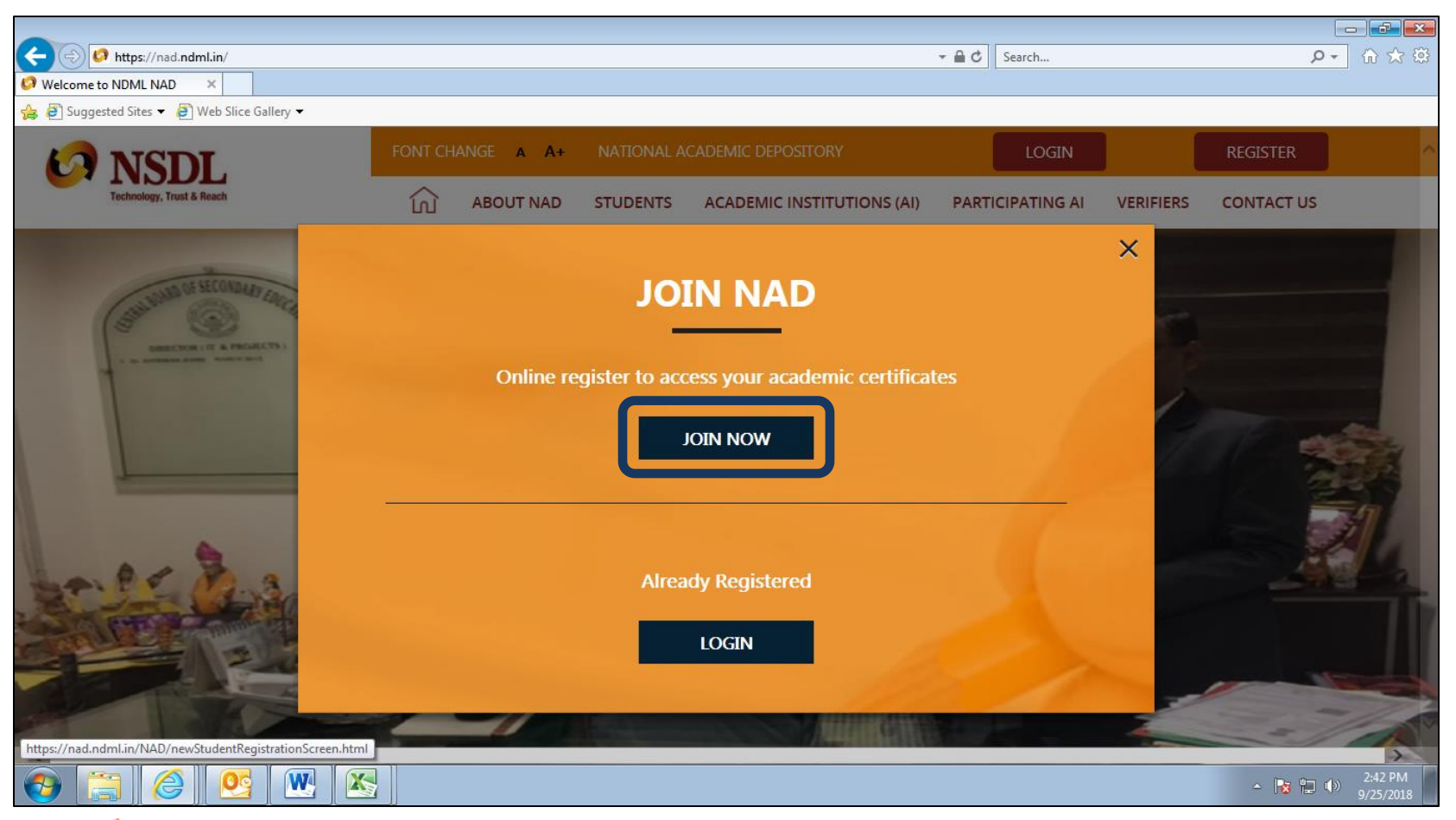

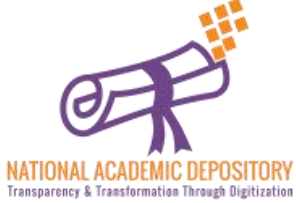

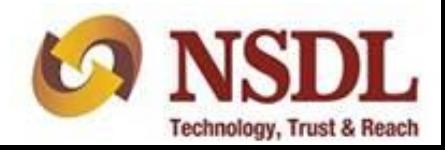

### Enter your personal details & scroll down

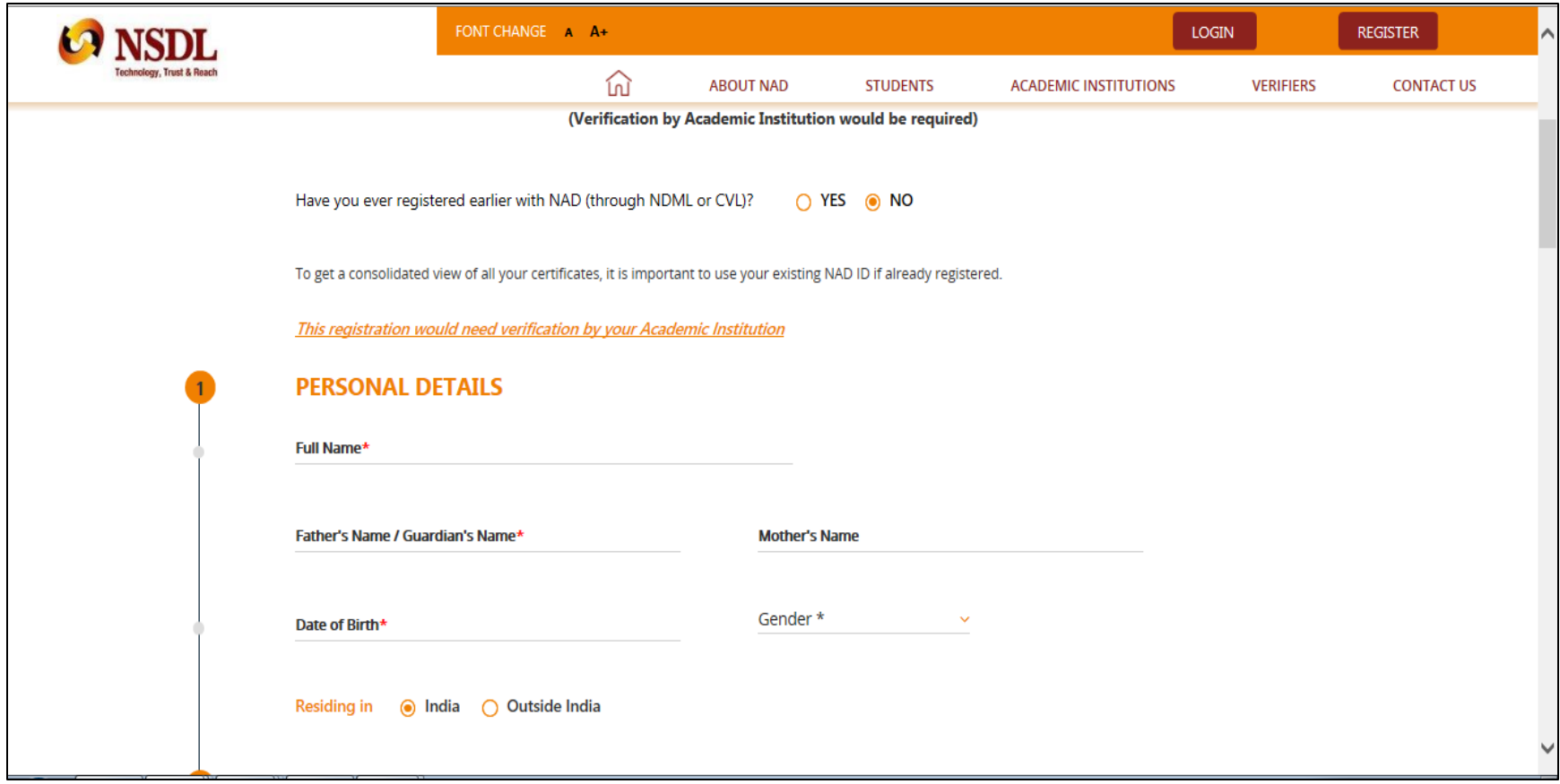

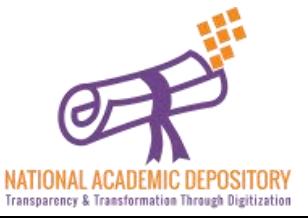

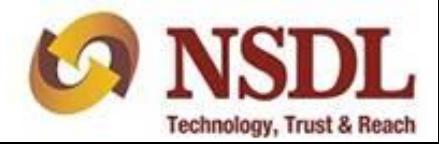

#### Enter your Contact details & scroll down

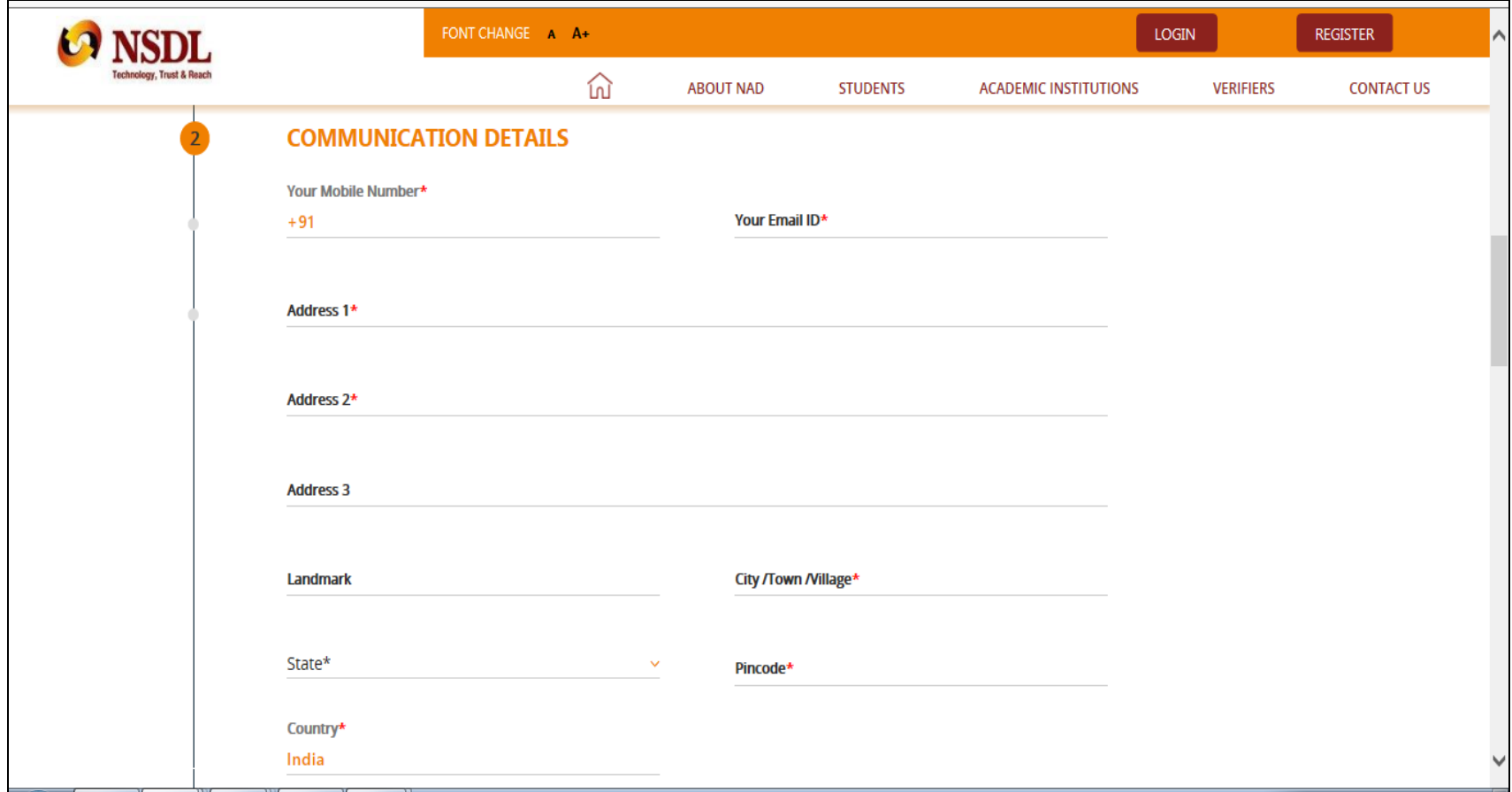

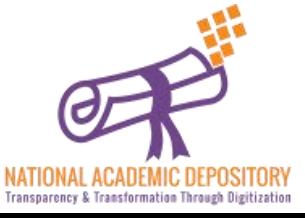

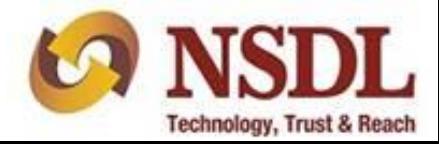

#### Upload your recent photograph & signature

- Your NAD Account needs your recent passport size photo and signature image to help identify you and provide services.
- You can upload a scanned image or mobile photo. JPG / JPEG / TIFF format between 4KB - 100 KB is accepted. The name of the file being uploaded shouldn't have any space/special character into it.

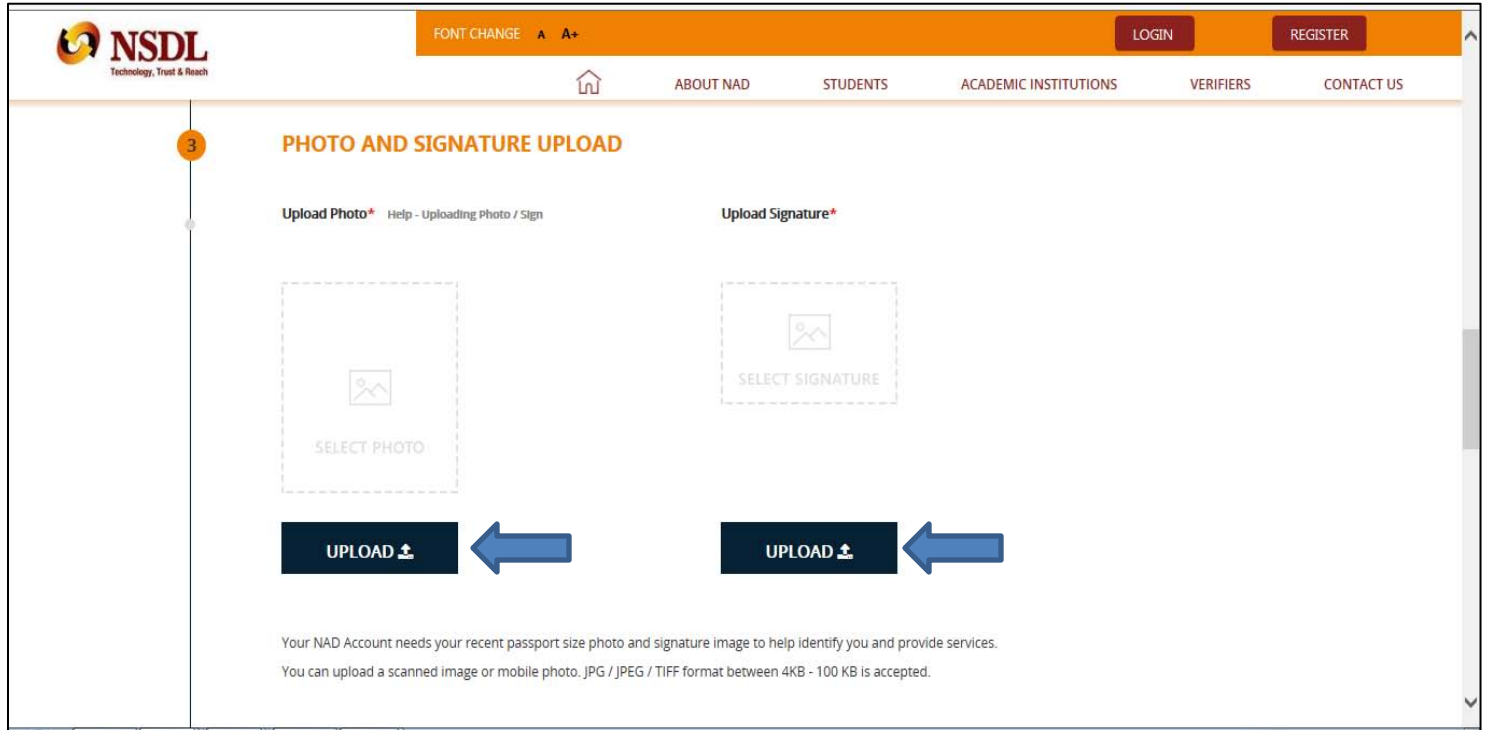

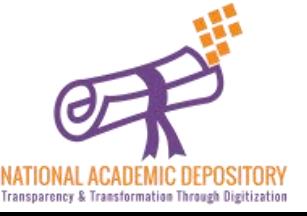

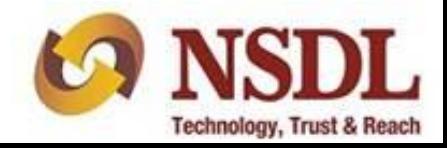

Enter your Current/ Recent past Academic details. Enter the type & state of the university correctly & select your university from the given list of universities.

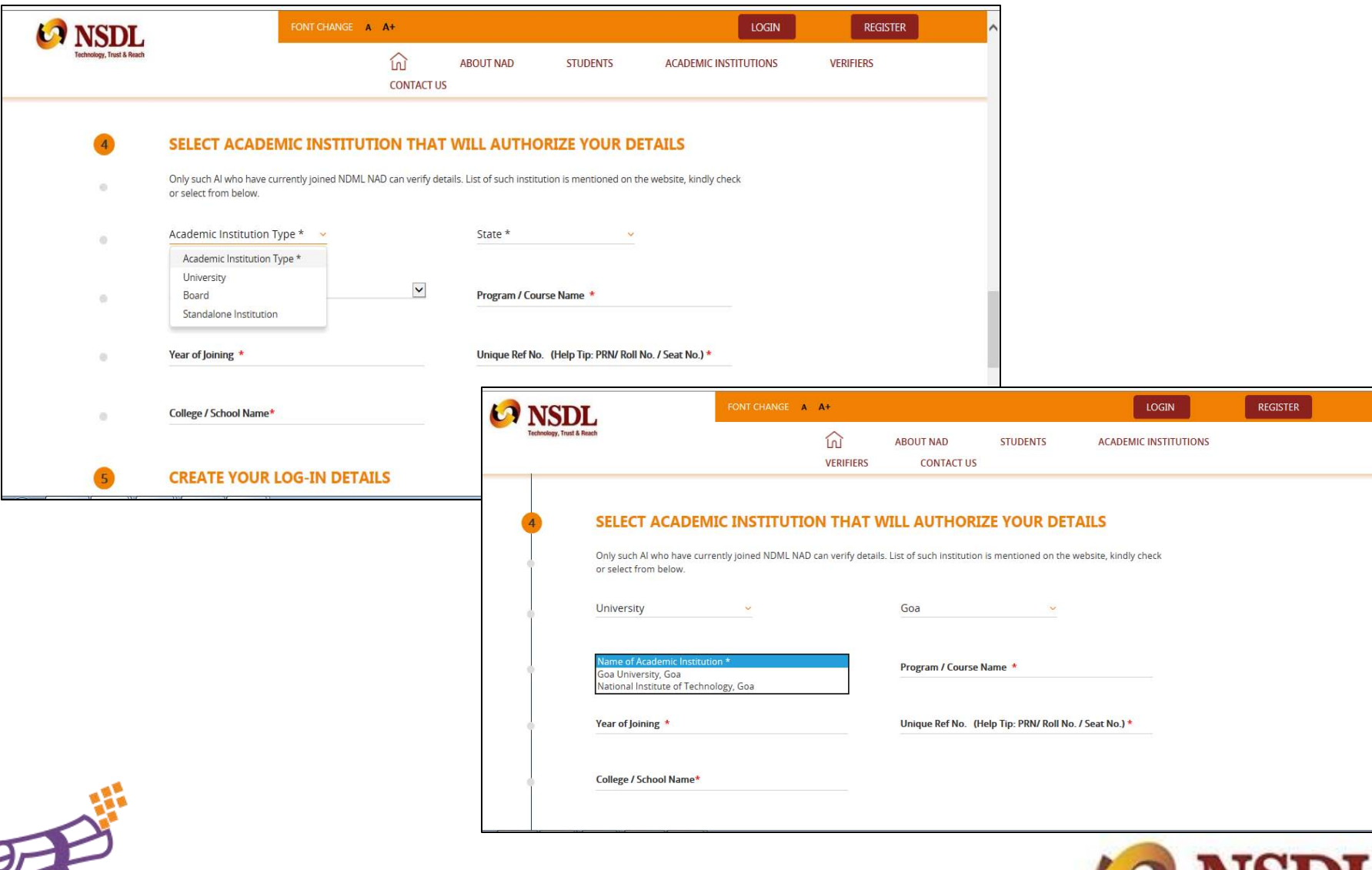

**Technology, Trust & Reach** 

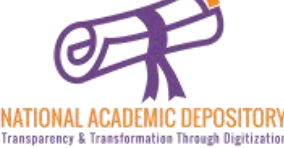

Create a User ID & Password for yourself with given specifications and click Submit.

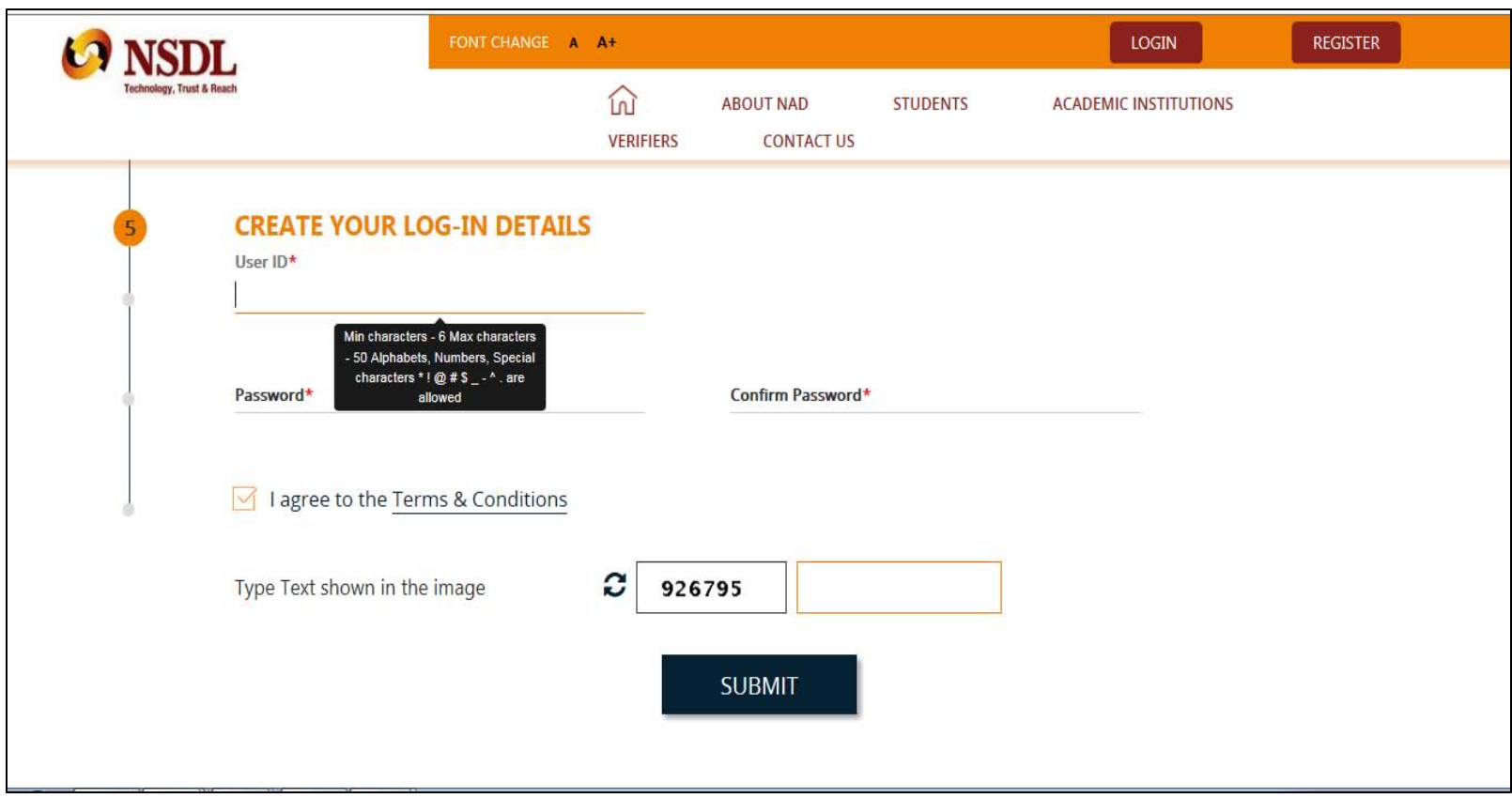

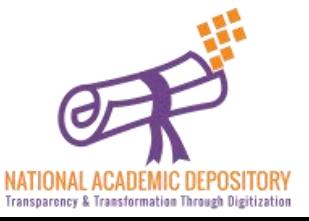

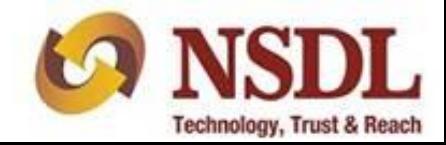

Transparency & Transformation Through Digitization

- Again this page will open up and scrolling down to the bottom will give you an option to input the OTP received on your phone.
- Enter the OTP and click verify to complete your registration without Aadhaar, post which you need to submit the NAD ID / Acknowledgement printout to your college/university for activation of your account.

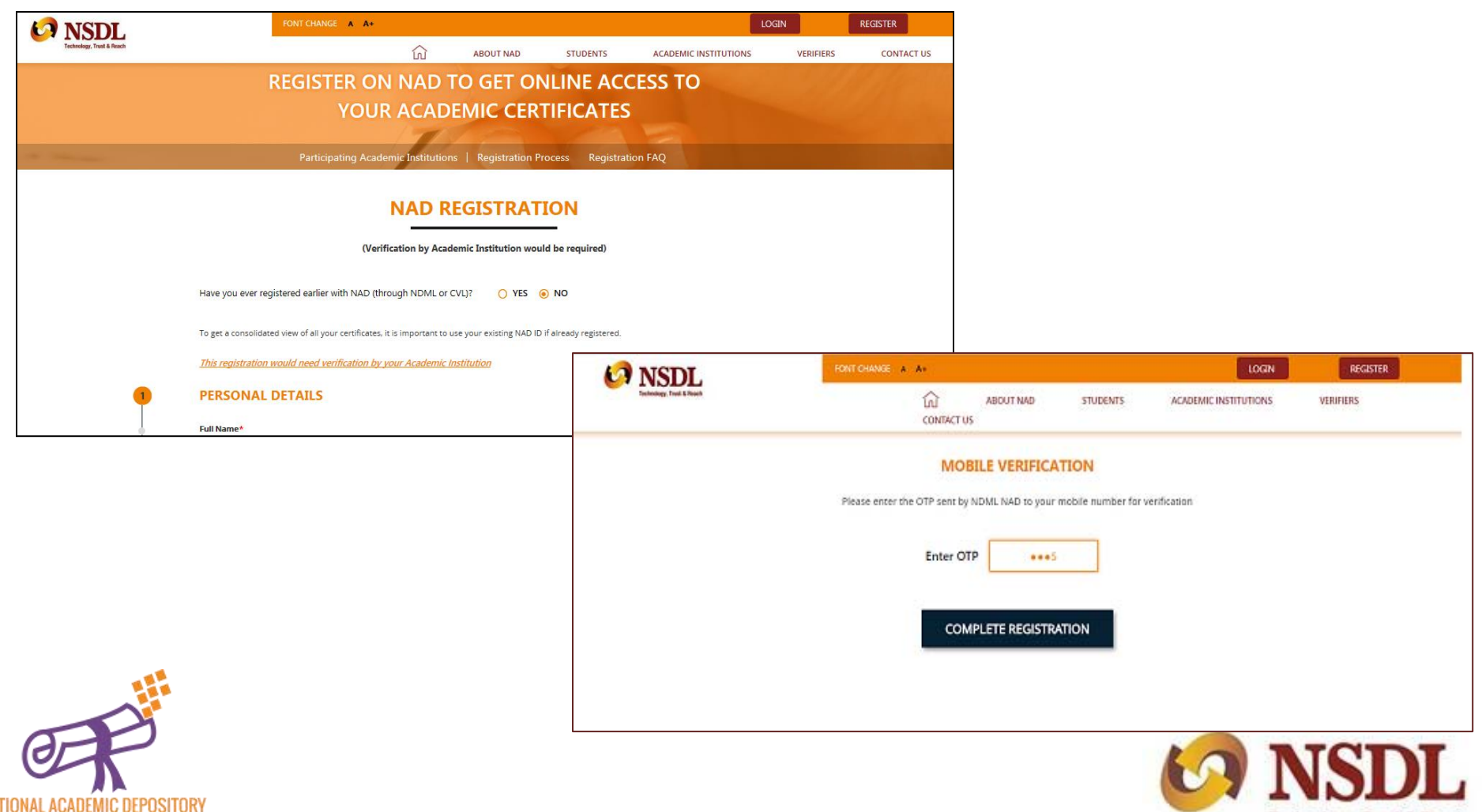

**Technology, Trust & Reach** 

Once your Registration is Complete, you will receive the following page with all your details mentioned on it (called as acknowledgment copy).

You need to take a print of the acknowledgement copy (which is also sent on your given mail id). You need to submit this copy to your academic institution to inform them about registration on NDML NAD System. University will verify your details & then activate your account.

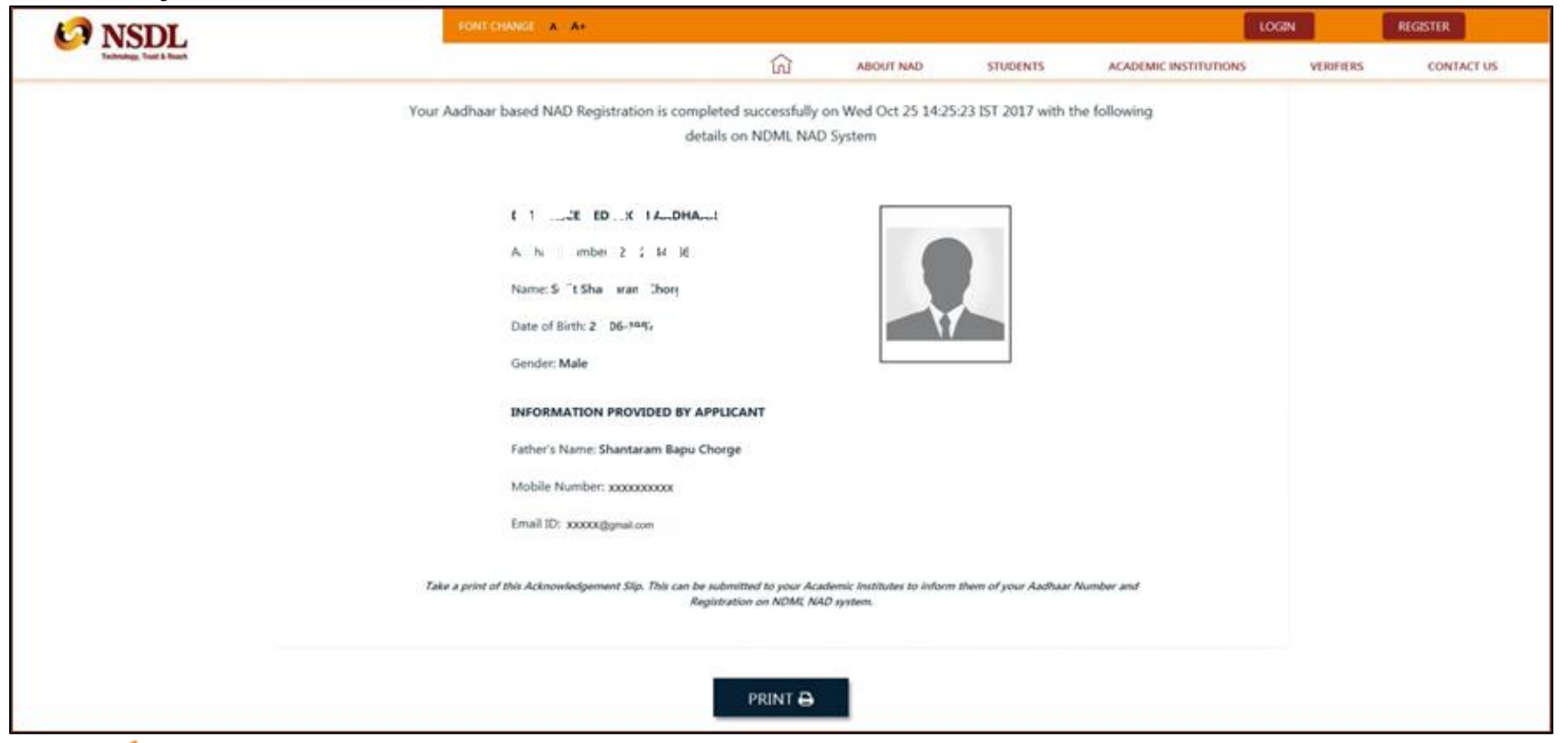

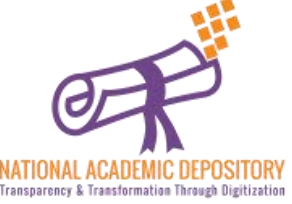

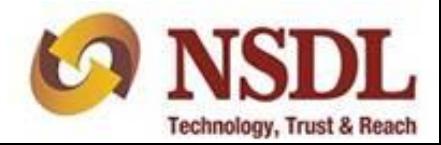

#### **Step 10 (Accessing NAD Account)**

Once university activates your account, your will get a notification of the same & then you can log in to NDML NAD system on www.nad.ndml.in

Click on **Login** to access your NAD account using your USER ID & PASSWORD, which will contain your Academic Records once it gets uploaded by your Academic Institution / Board / University

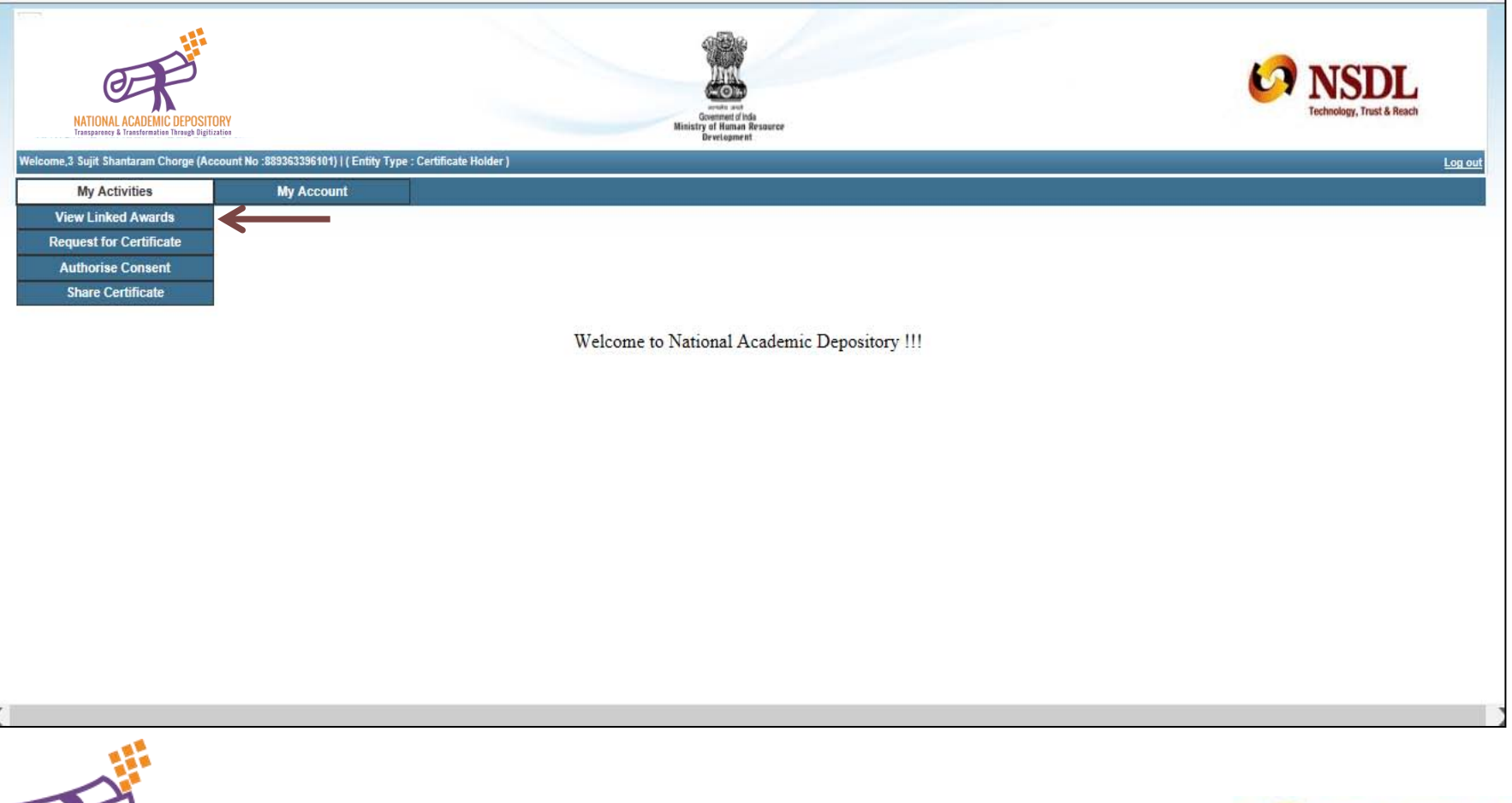

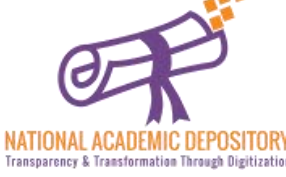

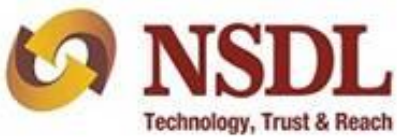

#### **Step 11 (Getting NAD ID)**

Click on **My account** tab & then on **View Account Details** to know your **NAD ID** & to check your other details..

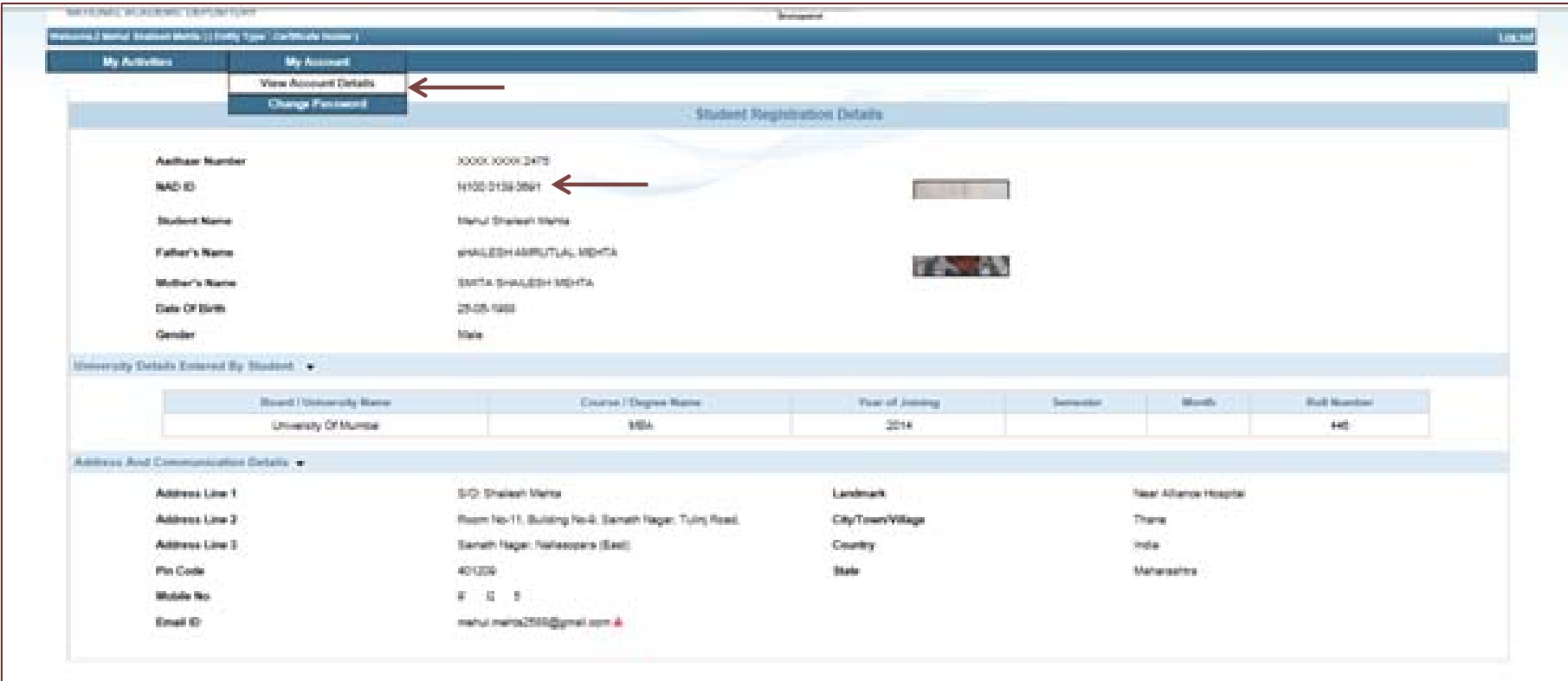

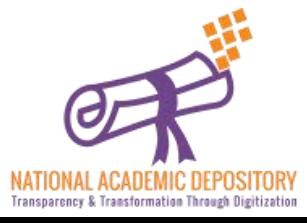

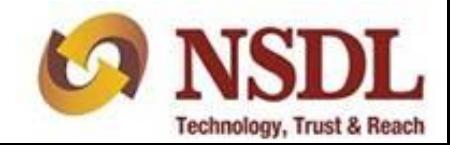

## **Thank you**

For any queries related to students registration you can write to us on [nad@nsdl.co.in](mailto:nad@nsdl.co.in) Or contact us on <https://nad.ndml.in/student-contactus.html>

> Follow us/ Message us on our Facebook page-NDML National Academic Depository

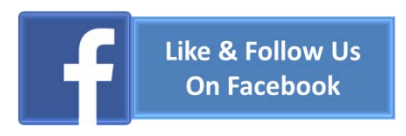

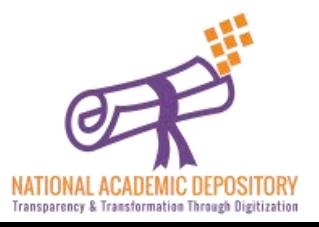

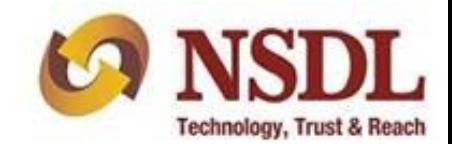